# **Adicionar Item na Sessão da Aba / Set Session Storage Item**

Adiciona um item à sessão da aba do navegador por meio de uma chave definida pelo usuário. O item criado é eliminado ao fechar o navegador e é visível apenas na aba onde foi criado. Este bloco utiliza a propriedade window.sessionStorage do Javascript, consulte a [documentação](https://developer.mozilla.org/pt-BR/docs/Web/API/Window/sessionStorage) para mais informações.

O item criado é do tipo chave/valor, ou seja, contém um valor associado a uma chave. Caso a chave atribuída a um item já esteja associada a outro item armazenado, o valor deste será atualizado na chave

#### [Compatibilidade](#page-0-0)  $\bullet$

[Retorno](#page-0-1)

**Nesta página**

- [Parâmetros](#page-0-2)
	- <sup>o</sup> [Chave](#page-0-3)
- <sup>o</sup> [Valor](#page-0-4) • [Exemplo](#page-0-5)

Adicionar Item na Sessão da Aba Chave  $\blacksquare$ ø

**Figura 1 – Bloco Adicionar Item na Sessão da Aba**

Se for necessário que o item criado seja compartilhado entre diferentes abas, utilize o bloco [Adicionar](https://docs.cronapp.io/pages/viewpage.action?pageId=185965007)  [Item na Sessão do Navegador.](https://docs.cronapp.io/pages/viewpage.action?pageId=185965007)

## <span id="page-0-0"></span>**Compatibilidade**

**Bloco cliente**: cronapi.util.setSessionStorage()

existente em vez de ser adicionado como um novo item.

#### <span id="page-0-1"></span>Retorno

Bloco sem retorno.

### <span id="page-0-2"></span>Parâmetros

#### <span id="page-0-3"></span>**Chave**

Chave do item que será armazenado ou atualizado.

- **Posição**: 1
- **Inglês**: Key
- **Tipo**: Texto / String
- **Exemplo**: "nome"

#### <span id="page-0-4"></span>Valor

Conteúdo que será associado à chave do item.

- **Posição**: 2
- **Inglês**: Value
- **Tipo**: Texto / String
- **Exemplo**: "Pedro"

# <span id="page-0-5"></span>Exemplo

A função abaixo mostra um exemplo de uso do bloco **Adicionar Item na Sessão da Aba**, ela irá armazenar, na sessão da aba do navegador, o item representado pelo par chave/valor, "nome" e "Pedro" respectivamente. Caso queira obter o valor armazenado utilize o bloco [Obter Item da Sessão da](https://docs.cronapp.io/pages/viewpage.action?pageId=185964183)  [Aba.](https://docs.cronapp.io/pages/viewpage.action?pageId=185964183)

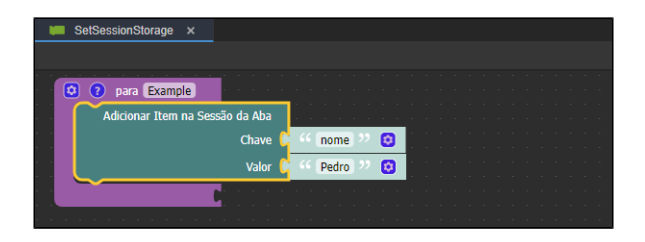

**Figura 2 - Exemplo de uso do bloco Adicionar Item na Sessão da Aba**

Após a execução da função da Figura 2, o item será criado na aba *Application* (destaque 1 da Figura 2.1) das ferramentas de desenvolvedor do navegador. Ao abrir a aba Application, clique duas vezes sobre a Session storage (destaque 2) e, em seguida, na url da aplicação exibida. Após esta ação, o item criado poderá ser visualizado (destaque 3).

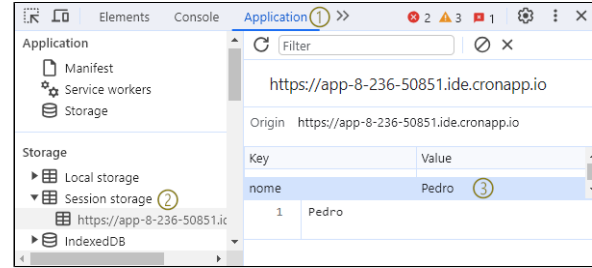

**Figura 2.1 - Item criado na session storage do navegador**